# **APLIKASI VERIFIKASI DAN MONITORING SURAT TAGIHAN PT PLN PERSERO DISTRIBUSI JAWA BARAT APJ MAJALAYA**

**Nabilah Nardiani<sup>1</sup> , Siska Komala Sari, S.T., M.T.<sup>2</sup> , Agus Pratondo, Ph.D.<sup>3</sup> 1,2,3Program Studi D3 Sistem Informasi, Fakultas Ilmu Terapan Universitas Telkom 1 nardianinabilah@gmail.com,<sup>2</sup> siska@tass.telkomuniversity.ac.id, 3 agus@tass.telkomuniversity.ac.id**

#### **ABSTRAK**

**Aplikasi Verifikasi dan** *Monitoring*  **surat tagihan di PT PLN Persero APJ Majalaya diusulkan karena adanya permasalahan pada bidang Asisten Manajer, Supervisor Pengadaan, dan Staf Keuangan bagian pelayanan dan administrasi. Berdasarkan hasil wawancara dan observasi, Bagian keuangan mengalami kesulitan dalam memverifikasi dan** *monitoring* **surat tagihan karena proses masih manual, sehingga sering terjadi kesalahan dalam proses rekaptulasi. Proses pemberitahuan kelengkapan surat tagihan kepada vendor belum terintegrasi dengan aplikasi, dan proses menghitung pajak tagihan masih manual atau belum terintegrasi dengan aplikasi. Selain itu Asisten Manajer mengalami kesulitan dalam proses**  *monitoring* **tagihan usulan perminggu, karena sering terjadi kesalahan berupa pengusulan kembali tagihan yang sudah diusulkan dan belum terintegrasi aplikasi. Rekaptulasi Kesepakatan Harga Satuan (KHS) bagian pengadaan belum terintegrasi dengan aplikasi. Oleh karena itu diusulkan sebuah aplikasi sebagai sarana untuk mengatasi masalah diatas. Aplikasi yang dibangun menyediakan fasilitas yang memudahkan dalam proses rekaptulasi KHS, verifikasi dan** *monitoring* **surat tagihan,** *monitoring* **tagihan usulan perminggu dan rekaptulasi pajak penghasilan. Aplikasi Verifikasi dan**  *Monitoring* **surat tagihan di PT PLN Persero APJ Majalaya adalah aplikasi yang digunakan untuk membantu memverifikasi dan pemantauan (***Mon***i***toring***) surat tagihan, Rekaptulasi data Kesepakatan Harga Satuan (KHS)** 

**dan monitoring tagihan usulan perminggu. Aplikasi ini berbasis Web, dibangun dengan menggunakan metode Prototype, menggunakan bahasa pemrograman PHP.**

**Kata Kunci: KHS, Pajak** *,* **Web, Prototype, PHP.**

## **I. PENDAHULUAN**

Perusahaan Listrik Negara atau yang biasa disingkat PLN merupakan bagian dari perusahaan Badan Usaha Milik Negara (BUMN) yang mengurusi semua aspek kelistrikan [1]. PT PLN (Persero) distribusi Jawa Barat area Majalaya ini merupakan perusahaan yang menyediakan layanan pelistrikan di wilayah Majalaya. Visi dari PT PLN sendiri adalah diakui sebagai perusahaan kelas dunia yang bertumbuh kembang, visi tersebut diwujudkan dengan misi menjalankan bisnis kelistrikan dengan bidang lain yang terkait, salah satu kegiatan bisnis kelistrikan dengan bidang lain yang dikelola adalah perihal kesepakatan kerja antara penyedia barang dan jasa (vendor) dengan Bagian Pengadaan dan berakhir pada proses verifikasi dan *monitoring* surat tagihan di Bagian Keuangan [2].

Setiap semester PLN area majalaya memiliki kerjasama investasi dan operasi dengan vendor, dimana yang berhubungan dengan vendor adalah bagian pengadaan dan berakhir di bagian keuangan. Kedua bagian tersebut dikepalai oleh kepala Asisten Manajer bagian Pelayanan dan Administrasi. Bagian Pengadaan mengadakan perjanjian dengan vendor. Setelah pekerjaan disepakati dan pekerjaan sudah dikerjakan vendor mengirim surat tagihan, kemudian bagian keuangan memverifikasi dan *monitoring* surat tagihan tersebut. Berdasarkan hasil wawancara dan observasi kepada Asisten Manajer, Supervisor Pengadaan, dan Staf Keuangan bagian pelayanan dan administrasi, bagian keuangan mengalami kesulitan dalam memverifikasi dan *monitoring* surat tagihan karena proses masih manual, sedangkan tuntutan kerja yang sangat tinggi, serta banyak tagihan yang masuk dari vendor setiap satu bulan, sehingga sering terjadi kesalahan dalam proses rekaptulasi. Proses pemberitahuan kelengkapan surat tagihan kepada vendor belum terintegrasi dengan aplikasi. Rekaptulasi surat tagihan yang masuk masih menggunakan cara manual dengan menggunakan aplikasi Microsoft Excel, sehingga sering terjadi kesalahan dalam perekapan tagihan. Selain itu Asisten Manajer mengalami kesulitan dalam proses *monitoring* tagihan usulan perminggu, karena sering terjadi kesalahan berupa pengusulan kembali tagihan yang sudah diusulkan dan belum terintegrasi dengan aplikasi. Proses menghitung pajak tagihan masih manual atau belum terintegrasi dengan aplikasi. Rekaptulasi Kesepakatan Harga Satuan (KHS) bagian pengadaan belum terintegrasi dengan aplikasi.

Oleh karena itu diusulkan sebuah aplikasi sebagai sarana untuk mengatasi masalah diatas. Aplikasi yang dibangun menyediakan fasilitas yang memudahkan dalam proses rekaptulasi KHS, verifikasi dan *monitoring* surat tagihan, *monitoring* tagihan usulan perminggu dan rekaptulasi pajak penghasilan.

# **II. TINJAUAN PUSTAKA**

# **1. PT PLN Persero Distribusi Jawa Barat Area Majalaya**

PT PLN Persero Distribusi Jawa Barat area Majalaya merupakan kantor area pusat yang menangani jasa kelistrikan di wilayah Majalaya. PLN area Majalaya ini beralamat di JL. Jaksanaranata No.1 Baleendah Kabupaten Bandung. PLN area Majalaya menaungi Unit Pelayanan Jaringan atau biasa disingkat UPJ atau cabang-cabang PLN di area majalaya. Kantor cabang dari PLN area

Majalaya terdiri dari UPJ Baleendah, UPJ Majalaya, UPJ Rancaekek, UPJ Soreang, UPJ Banjaran, UPJ Prima Majalaya. Di dalam PT PLN Persero Distribusi Jawa Barat Area Majalaya ini terdapat 5(lima) bagian, yaitu bagian Perencanaan dan evaluasi, Kontruksi, Jaringan, Transaksi Energi Listrik, dan Pelayanan dan Administrasi [2].

# **2. Aplikasi Berbasis Web**

Aplikasi atau perangkat lunak software merupakan bagian dari sistem informasi yang terdiri dari pengguna (*brainware*), perangkat keras (*software*) dan jaringan (*networking*). Aplikasi dibagi menjadi aplikasi berbasis desktop, aplikasi berbasis *web* dan aplikasi berbasis *mobile.* Aplikasi berbasis desktop merupakan aplikasi yang harus diinstal terlebih dahulu pada komputer yang akan digunakan. Aplikasi berbasis web merupakan aplikasi yang dapat dijalankan di setiap komputer tetapi tidak perlu melakukan instalasi terlebih dahulu.

# **3. Kesepakatan Harga Satuan (KHS)**

Kesepakatan harga satuan (KHS) adalah kontrak yang disepakati oleh dua pihak dan menyembabkan kewajiban salah satu pihak untuk melakukan pembayaran, proses pembayaran pada KHS dilakukan berdasarkan harga satuan masing-masing volume pekerjaan beserta totalnya. KHS misalnya digunakan untuk pembangunan gedung atau insfrastruktur, pengadaan jasa boga pasien di rumah sakit [12].

# **4.** *Tools* **Pemodelan**

4.1 *Business Process Model and Notation* (BPMN)

*Bussinnes Process Model dan Notation*  (BPMN) adalah sebuah model dari proses bisnis, BPMN sendiri merupakan jembatan standar pembuatan proses bisnis. BPMN lebih tegas dibandingkan dengan activity diagram dan flowchart. BPMN memudahkan pengguna untuk membaca proses bisnis melalui gambaran atau notasi standar yang telah dibuat dari BPMN. Berikut merupakan gambar notasi BPMN [3].

# 4.2 *Usecase* Diagram

*Use case* adalah sebuah interaksi antara sistem dan aktor yang dibuat secara abstrak. *Use case* berfungsi untuk menjelaskan tipe iterasi antar user. Dengan *use case* kita dapat mendeskripsikan keseluruhan sistem yang akan dibuat dengan singkat dan jelas. *Use case* diagram juga dapat didefinisikan sebagai sebuah diagram yang menggambarkan fungsionalitas dari sistem [8].

## **5. Tools Pembangunan**

## 5.1 Hypertext Preprocessor (PHP)

PHP merupakan bahasa pemrograman berbasis web yang menyatu dengan HTML dan dijalankan pada server side. Semua sintax akan dijalankan pada server yang dikirimkan pada web *browser* hanya hasilnya saja, sehingga kode aslinya tidak akan terlihat di web *browser* [18]. Versi terakhir PHP adalah PHP 5.6.14 (Oktober 2015). Berikut beberapa keunggulan PHP yang menjadi 3las an mengapa memilih PHP unntuk mengembangkan aplikasi ini.

- **Gratis**, PHP dapat diunduh kapan pun dan dimana pun secara gratis.
- **PHP berlisensi GNU** *Generasi Public License* **(GPL),** hal tersebut menjadi jaminan bahwa PHP akan selalu di distibusikan gratis, jika diperkenankan menarik biaya tetap dalam jumlah yang wajar.
- **Performa handal,** PHP sangat efisien. PHP memiliki server yang tidak mahal, serta selalu melayani jutaan aksees perhari.
- **Dukungan Basis Data,** PHP mendukung hampir semua perangkat basis data mulai dari MYSQL, Oracle, PortreSQL, Informix, Intrabase, Sysbase, MariaDB, hingga SQLite.
- **Pustaka bawaan,** memiliki banyak sekali pustaka (*library*) bawaan yang dapat langsung dipakai. Contoh PHP memiliki pustaka untuk menampilkan PDF *on-the-fly*, mengirim *email*, mengelola file, kompresi, enkripsi, penanganan *session* dan sebagainya.
- **Cross Platform,** PHP dapat dijalankan dengan baik di semua sistem operasi.

 **Mudah dipelajari,** Perintah-perintah PHP sangat mudah dipelajari, karena PHP diadopsi dari bahasa pemrograman terkenal seperti bahasa C/C++, Java dan Peri [4].

# **III. METODE PENGERJAAN**

Metode yang digunakan dalam membangun aplikasi ini adalah *System Development Life Cycle* (SDLC) dengan metode *prototype.* Pada model pengembangan sistem metode *Prototype*, sebuah pengembangan sistem dilakukan berdasarkan urutan pengumpulan kebutuhan, membangun *prototype,* evaluasi *prototype*, mengkodekan sistem, menguji sistem, evaluasi sistem, menggunakan sistem [3].

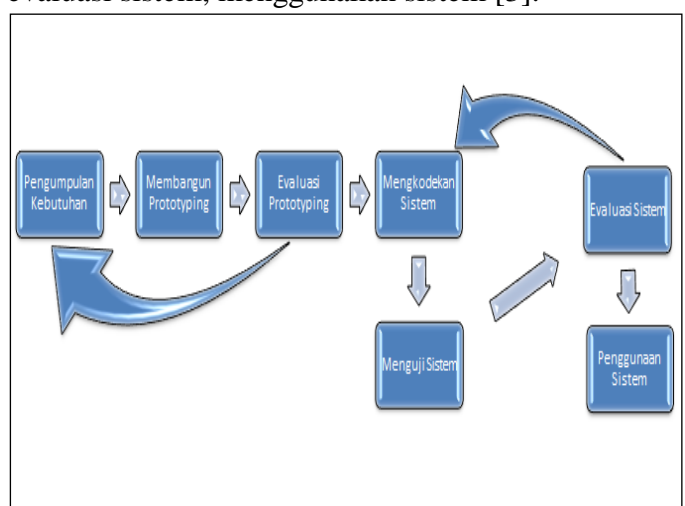

#### **Gambar 1** *Prototype* **model [3].**

Disebut sebagai metode *prototype*  dikarenakan tahapan dan juga urutan dari metode yang dilakukan merupakan jenis metode yang bagiannya dikembangkan secara cepat dan dipoles dalam diskusi yang berkali-kali dengan Asisten Manajer dan Bagian Keuangan, klien hanya memberikan data secara lisan. Berikut ini adalah ketujuh tahapan yang harus dilewati pada saat membangun aplikasi verifikasi dan monitoring surat tagihan:

#### A. Pengumpulan Kebutuhan

Pada tahap ini antara pengembang dan pihak PLN bersama-sama mendefinisikan aplikasi yang sesuai dengan kebutuhan, dan garis besar sistem yang akan dibuat dengan menggunakan metode wawancara.

*B.* Membangun *prototype*

Pada tahap ini pengembang membangun *prototype* dengan membuat perancangan sementara yang berfokus kepada penyajian pengguna.

#### C. Evaluasi *prototype*

Pata tahap ini pelanggan mengevaluasi perancangan aplikasi jika belum sesuai maka rancangan harus revisi dengan mengulang tahapan 1, 2, 3. Jika sudah sesuai maka langsung ke tahap 4.

## D. Mengkodekan sistem

Setelah perancangan *prototype* disepakati, rancangan *prototype* diterjemahkan ke dalam bahasa pemrograman yang sesuai dengan menggunakan *framework* Codeigniter *software* PHP dan MysQl.

## E. Menguji sistem

Setelah sistem sudah menjadi suatu perangkat lunak atau aplikasi yang siap pakai, maka aplikasi harus diuji terlebih dahulu. Pengujian yang dilakukan dengan metode *Black Box* dan *User Acceptance Test*.

#### F. Evaluasi Sistem

Pelanggan mengevaluasi perangkat lunak yang sudah siap uji, apabila belum sesuai maka tahapan harus diulangi sampai tahap 4 dan 5. Jika ya, langsung ke tahap 7.

## **IV. HASIL DAN PEMBAHASAN**

## **1. Hasil Perancangan Business Process Model and Notation (BPMN)**

Dalam pemodelan BPMN aplikasi ini tergambar pada gambar 2 seperti berikut:

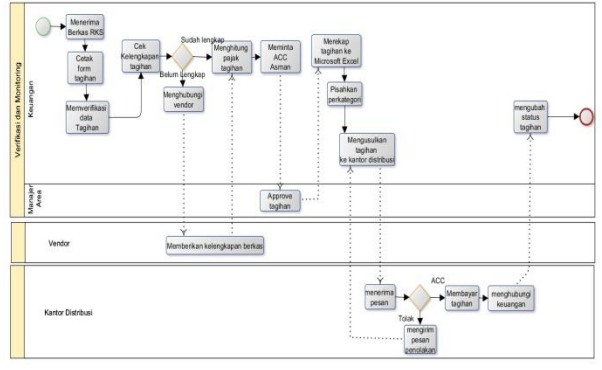

**Gambar 2 Proses Bisnis As Is Verifikasi dan Monitoring**

Bagian pengadaan menerima data vendor yang daftar, setelah vendor sudah terdaftar

bagian pengadaan melakukan perjanjian Kesepakatan Harga Satuan (KHS) dengan vendor setelah kedua pihak sepakat, bagian pengadaan membuat SPK, setelah itu SPK ditandatangani oleh manajer dan vendor, setelah proses selesai bagian pengadaan *scan*  SPK tersebut lalu masukan data SPK ke Microsoft Excel. Bagian pengadaan membuat RKS lalu memberikan RKS tersebut ke bagian keuangan. Pada proses verifikasi dan *monitoring* Bagian Keuangan cetak *form* tagihan, setelah itu Bagian Keuangan memverifikasi berkas tagihan satu-persatu dengan mencatat data pekerjaan, nomor SPK, tanggal awal kontrak, tanggal akhir kontrak, nilai kontrak, nomor faktur pajak, nomor *Processing Order* (PO), nomor *System Entry* (SE), masukkan addendum apabila ada perubahan perjanjian tagihan secara manual. Pada proses *monitoring*  Bagian Keuangan mengecek kelengkapan berkas satu-persatu, apabila berkas yang diwajibkan belum lengkap maka bagian keuangan menghubungi vendor melalu aplikasi *Whatsapp* agar berkas tagihan segera diengkapi. Bagian keuangan menghitung pajak tagihan (DPP, PPN, dan PPH) secara manual, setelah semua proses itu selesai Bagian Keuangan menghubungi Asisten Manajer untuk meminta permohonan *Acc* tagihan agar tagihan segera diusulkan. Apabila tagihan sudah di *Acc* oleh Asisten Manajer Bagian Keuangan merekap data menggunakan aplikasi Microsoft Excel dengan membuat beberapa *sheet* untuk membedakan kategori tagihan tersebut.

Tagihan dibagi menjadi beberapa kategori yaitu investasi dan operasi. Bagian Keuangan mengusulkan tagihan tersebut ke kantor Distribusi dengan mengirimkan rekaptulasi data tagihan dan pajak tagihan untuk segera dibayarkan. Apabila data pajak sudah *sinkron* dengan sata tagihan maka kantor distribusi akan meng-*Acc* tagihan tersebut apabila tidak *sinkron* maka tagihan akan ditolak. Bagian kantor distribusi menghubungi Bagian keuangan bahwa tagihan sudah dibayarkan, setelah tagihan sudah dibayarkan Bagian Keuangan

membuka aplikasi PLN dan mengganti status tagihan menjadi sudah lunas.

#### **2. Hasil Implementasi**

# A. Tampilan Login

Pada bagian ini akan membahas mengenai tampilan login aplikasi untuk semua user.

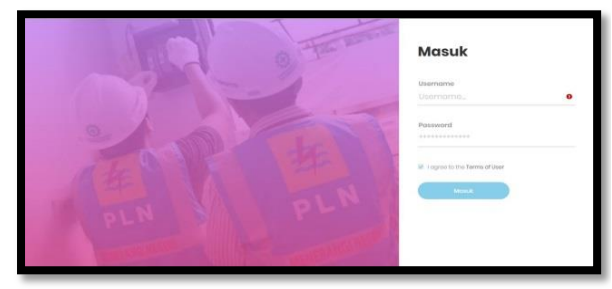

**Gambar 3 Tampilan Login**

Hasil implementasi user dapat login dengan input username dan password yang sudah terdaftar di database, sehingga jika user tidak dikenal, tidak akan bisa masuk aplikasi.

## B. Tampilan Beranda

Berikut ini merupakan hasil implementasi user dari tampilan beranda aplikasi.

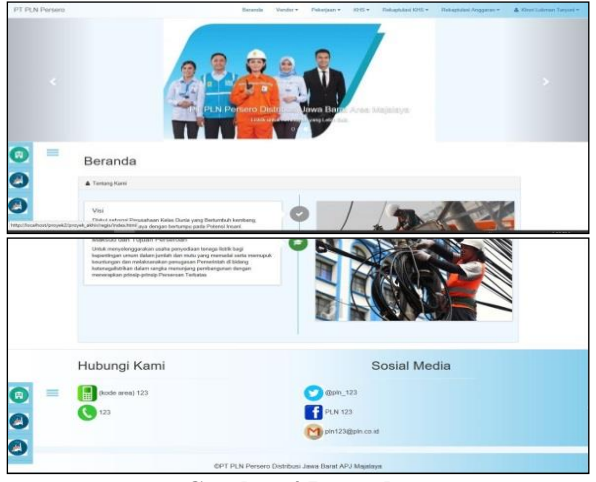

**Gambar 4 Beranda**

Hasil implementasi diatas merupakan tamplan beranda. Pada bagian navigasi bar terdapat menu, lalu terdapat navigasi yang responsive apabila diklik, pada bgian tengah layout terdapat gambar dan informasi instansi, di bagian *footer* terdapat informasi kontak dan sosial media instansi.

#### C. Tampilan Input Vendor

Pada bagian ini akan membahas mengenai Hasil implementasi user dari tampilan input vendor.

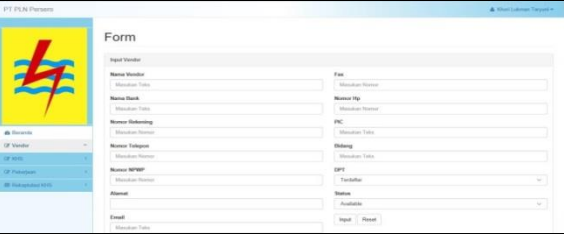

#### **Gambar 5 Input Vendor**

Hasil implementasi diatas bagian pengadaan dapat input data vendor sesuai dengan format, terdapat sidebar yang berisi lima menu. Pada bagian kanan navigasi bar terdapat nama user, bagian kiri navigasi bar terdapat nama instansi. Bagian tengah layout terdapat form.

#### D. Tampil List Data Vendor

Pada bagian ini akan membahas mengenai Hasil implementasi user dari tampilan list vendor.

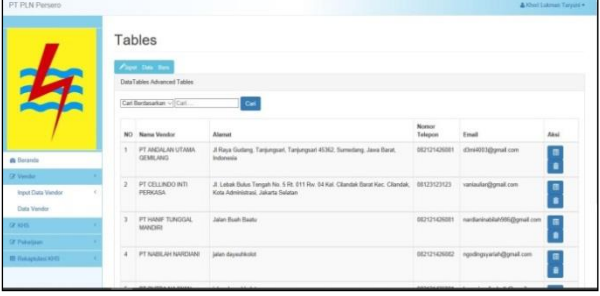

#### **Gambar 6 List vendor**

Hasil implementasi diatas terdapat sidebar yang berisi lima menu. Pada bagian kanan navigasi bar terdapat nama user, bagian kiri navigasi bar terdapat nama instansi. Bagian tengah layout terdapat tabel vendor, dan di atas tabel terdapat tombol input vendor baru.

#### E. Tampil Detil Data Vendor

Pada bagian ini akan membahas mengenai Hasil implementasi user dari tampilan detil data vendor.

| PT PLN Persero           |                                                                                | & Khol Labour Taryativ |
|--------------------------|--------------------------------------------------------------------------------|------------------------|
|                          | Form                                                                           |                        |
|                          | Data Vendor                                                                    |                        |
|                          | <b>Nama Vendor</b>                                                             | Email                  |
|                          | PT ANDALAN UTAMA GEMILAND                                                      | (Dr64003@gmail.com)    |
|                          | Nama Bank                                                                      | FAX                    |
|                          | ocesc.                                                                         | 2147483647             |
|                          | <b>Nomor Rekening</b>                                                          | Nomor HP               |
| <b>B</b> Beranda         | 0307262405                                                                     | 2147403647             |
| Of Venda                 | Nomor Telepon                                                                  | PIC                    |
| or kivis.                | 002121426081                                                                   | <b>JINGKINGK</b>       |
| Of Paladogs              | Namor NPWP                                                                     | Bidang                 |
| <b>BO Internation ID</b> | 01.640.005.5062000                                                             | RINCHALIGINTING        |
|                          | Alemat                                                                         | DPT                    |
|                          | J Raya Gudang, Tanjungsari, Tanjungsari 45352, Sunndang, Jawa Barat, Indonesia | Tordatur               |
|                          | Other Des                                                                      | <b>Status</b>          |
|                          |                                                                                | Australia              |

**Gambar 7 Detil Vendor**

Hasil implementasi diatas terdapat sidebar yang berisi lima menu. Pada bagian kanan navigasi bar terdapat nama user, bagian kiri navigasi bar terdapat nama instansi. Bagian tengah layout terdapat form detil vendor.

## F. Tampil Edit Data Vendor

Pada bagian ini akan membahas mengenai Hasil implementasi user dari tampilan edit data vendor.

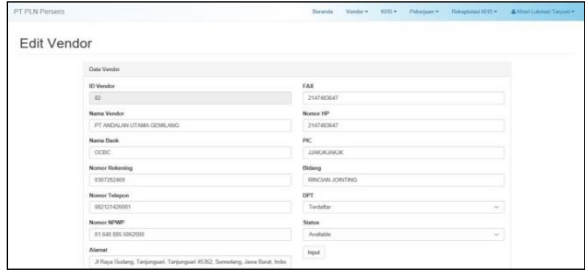

#### **Gambar 8 edit vendor**

Hasil implementasi diatas terdapat sidebar yang berisi lima menu. Pada bagian kanan navigasi bar terdapat nama user, bagian kiri navigasi bar terdapat nama instansi. Bagian tengah layout terdapat form detil vendor.

## G. Tampil Input Data KHS

Pada bagian ini akan membahas mengenai Hasil implementasi user dari tampilan input data KHS.

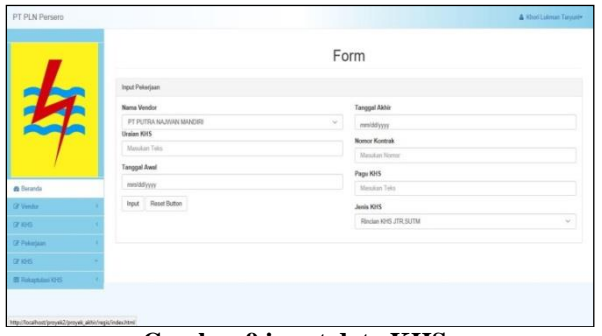

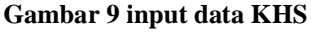

Hasil implementasi diatas terdapat sidebar yang berisi lima menu. Pada bagian kanan navigasi bar terdapat nama user, bagian kiri navigasi bar terdapat nama instansi. Bagian tengah layout terdapat form KHS.

# H. Tampil Input Tagihan

Gambar dibawah ini merupakan hasil implementasi dari input tagihan.

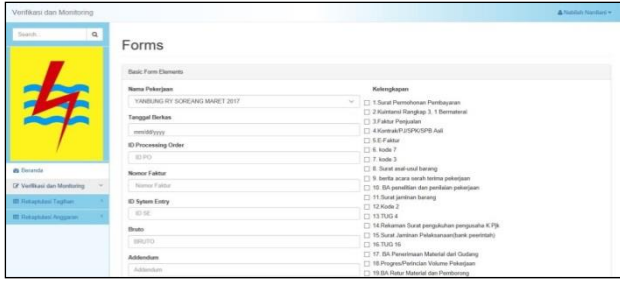

#### **Gambar 10 Input Tagihan**

Hasil implementasi terdapat form input di bagian tengah *layout,* di dalam form terdapat *checkbox* untuk mengecek kelengkapan tagihan. Pada bagian kanan navigasi bar terdapat nama user, bagian kiri navigasi bar terdapat nama instansi, terdapat sidebar yang berisi lima menu.

## **3. Kesimpulan**

Berdasarkan hasil pengujian Aplikasi Verifikasi dan Monitoring surat Tagihan Bagian Keuangan di PT PLN Persero Distribusi Jawa Barat Area Majalaya, dapat diambil keimpulan bahwa:

- A. aplikasi dapat membantu Bagian Keuangan dalam verifikasi dan monitoring surat tagihan serta mengedit surat tagihan sehingga meminimalisir kehilangan data surat tagihan dan kesalahan pengisian data surat tagihan,
- B. aplikasi dapat membantu Bagian Pengadaan dalam merekap Kesepakatan Harga Satuan (KHS) dan dapat meng*export* data KHS dari aplikasi ke Microsoft Excel,
- C. aplikasi dapat membantu Asisten Manajer dalam mengawasi tagihan yang sudah diusulkan dan yang belum diusulkan dengan menggunakan grafik batang.

## **4. Saran**

Adapun saran yang harus ditambahkan untuk aplikasi adalah,

- A. Aplikasi ini diharapkan dapat terintegrasi dengan database di PT PLN Area Majalaya sendiri
- B. Aplikasi ini diharapkan memiliki admin untuk mengatur hak akses pengguna.

# **REFERENCES**

[1] Ramdan. Febriana, "Pembagian Unit Induk PLN sesuai Sistem Tenaga Listrik," 6 September 2016. [Online]. www.warriornux.com. [Diakses 3 Oktober 2018].

- [2] Listrik. Negara. Perusahaan, "Tentang kami," 2018. [Online]. www.pln.co.id. [Diakses 03 oktober 2018].
- [3] Roger. S. Pressman, "Rekayasa Perangkat Lunak," Yogyakarta, Penerbit Andi , 2007.
- [4] Solichin. Achmad , "Pemrograman Web dengan PHP dan MYSQL," Budi Luhur.
- [5] Republik. Indonesia, "Menurut Undang- Undang Republik Indonesia Nomor 16 Ketentuan Umum Perpajakan Pasal 1 Ayat 1," 2009.
- [6] Roger.S.Pressman, "Rekayasa Perangkat Lunak," Yogjakarta, Penerbit Andi, 2007.
- [7] Sholahudin M, Rossa A S "Modul Pembelajaran Rekayasa Perangkat Lunak(terstruktur dan berorientasi objek)," Bandung, Modula, 2011.
- [8] Irawan . D. Rahmadiansyah D, "Implementasi metode model view Controller menggunakan framework CodeIgniter dalam pengembangan depotikemas pada unit usaha belawan logistics center," in Seminar Nasional Teknologi Informasi dan Komunikasi(SNATIKOM)pp 1-6 , 2012.
- [9] Siemens, B.T, "Portopolio," 2018.
- [10] Iwan. Setiawan, "Aplikasi Makassar Tourisn pada Kota Makassar Berbasisi Android," Program Studi Teknik Informatika Universitas Kristen Petra, 2016.
- [11] Perusahaan. Terbatas. PLN (Persero), "PETUNJUK TEKNIS PENGADAAN BARANG/JASA," PT PLN Persero, 2014. [Online]. www.academia.edu. [Diakses 11 Mei 2019].
- [12] Katalis. Indonesia. Santosa, "SPK (Surat Perintah Kerja)," PT Katalis Indonesia Santosa, 17 Januari 2013. [Online]. http://katalisindonesia.com. [Diakses 11 Mei 2019].
- [13] Patton,. R, "Software Testing," USA, SAMS Publishing, 2005.
- [14] Navyca, Leza Risti, Sulistiowati Sulistiowati, and Tegar Heru Susilo."Analisis Pengaruh Kualitas Layanan Website PT. Kereta Api Indonesia (Persero) terhadap kepuasan pengguna dengan metode WebQual," *jurnal JSIKA,* pp. 150-158, 2017.
- [15] Desy , L. & Oklilas, A. F., 2010. Analisis Perbandingan Load Balancing Web. *JURNAL GENERIC ,* Volume 5, p. 31.
- [16] Himsisfo, B., 2016. *PENGERTIAN DATABASE SERVER.* [Online] Available at: http://scdc.binus.ac.id [Diakses 22 Juli 2019].
- [17] Suryatiningsih & Muhammad, W., 2008. *Pemrograman Web.* Bandung: Politeknik Telkom.